# Cómo Editar una Imagen en Word

Cómo editar una imagen en Wordes una idea que no requiere ninguna herramienta adicional ni la configuración para su finalización. Hay muchos programas que pueden integrarse con Word y responder efectivamente a la pregunta, es decir, cómo editar el archivo jpeg en Word. La mejor parte de esta idea es el hecho de que no hay procesos complejos involucrados. Hay muchos procesos que conducen al mismo resultado. En este artículo está el proceso más simple para responder a todas sus preguntas sobre cómo editar imágenes en documentos de Word, y otra solución para editar imagen con[PDFelement](https://pdf.wondershare.com/es/pdfelement)

## Cómo Editar una Imagen en Word

Se aconseja en primer lugar agregar la imagen al documento word. La barra de herramientas de formato solo aparece una vez que hace clic en la imagen. Para agregar la imagen, debe seguir el proceso de la siguiente manera.

#### 1. Insertar una imagen en Word

•Haga clic en la pestaña "Insertar" en la parte superior del documento Word para revelar la sección relevante para que pueda saber cómo editar fotos en Word.

•Haga clic en "Imagen" para asegurarse de agregar la imagen a Word. Elija la imagen del sistema desde la página de diálogo que aparece.

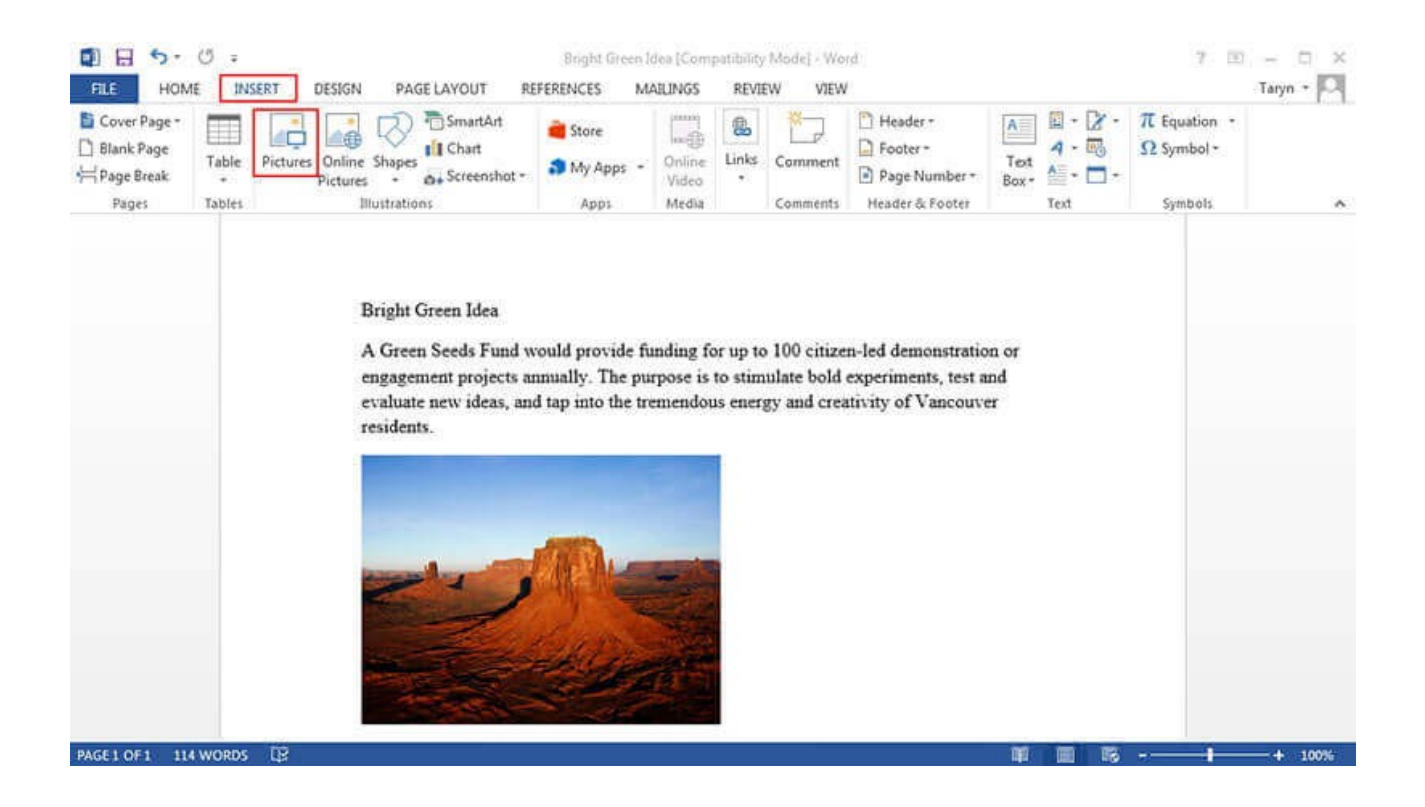

### 2. Eliminar el fondo de la imagen en Word

Haga clic en la imagen "Eliminar fondo" para asegurarse de que el fondo de la imagen esté completamente eliminado.

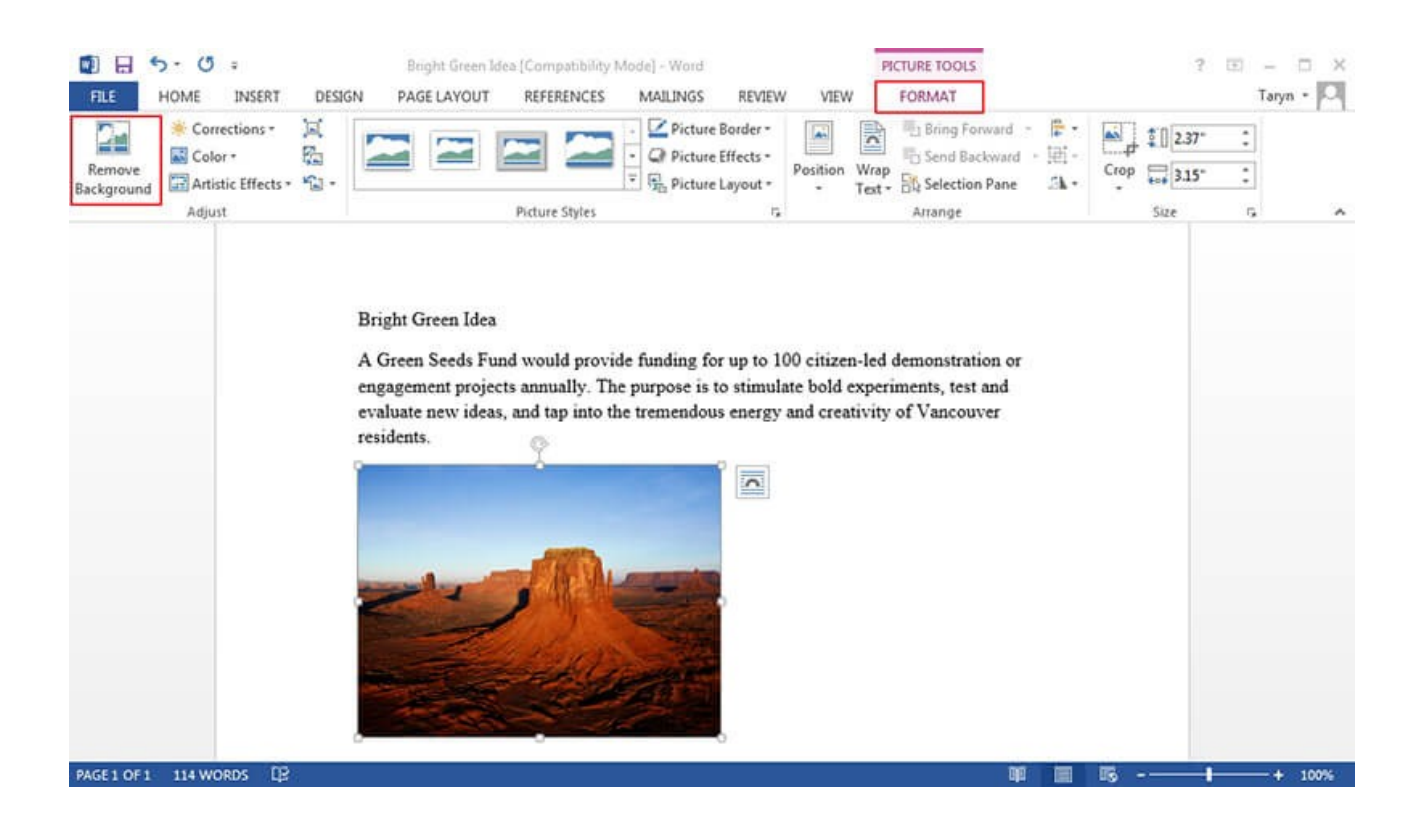

Marque las áreas que desea eliminar. Esto te hará ver cómo editar una imagen en Microsoft Word. Guarde los cambios para eliminar el fondo y finalice el proceso por completo.

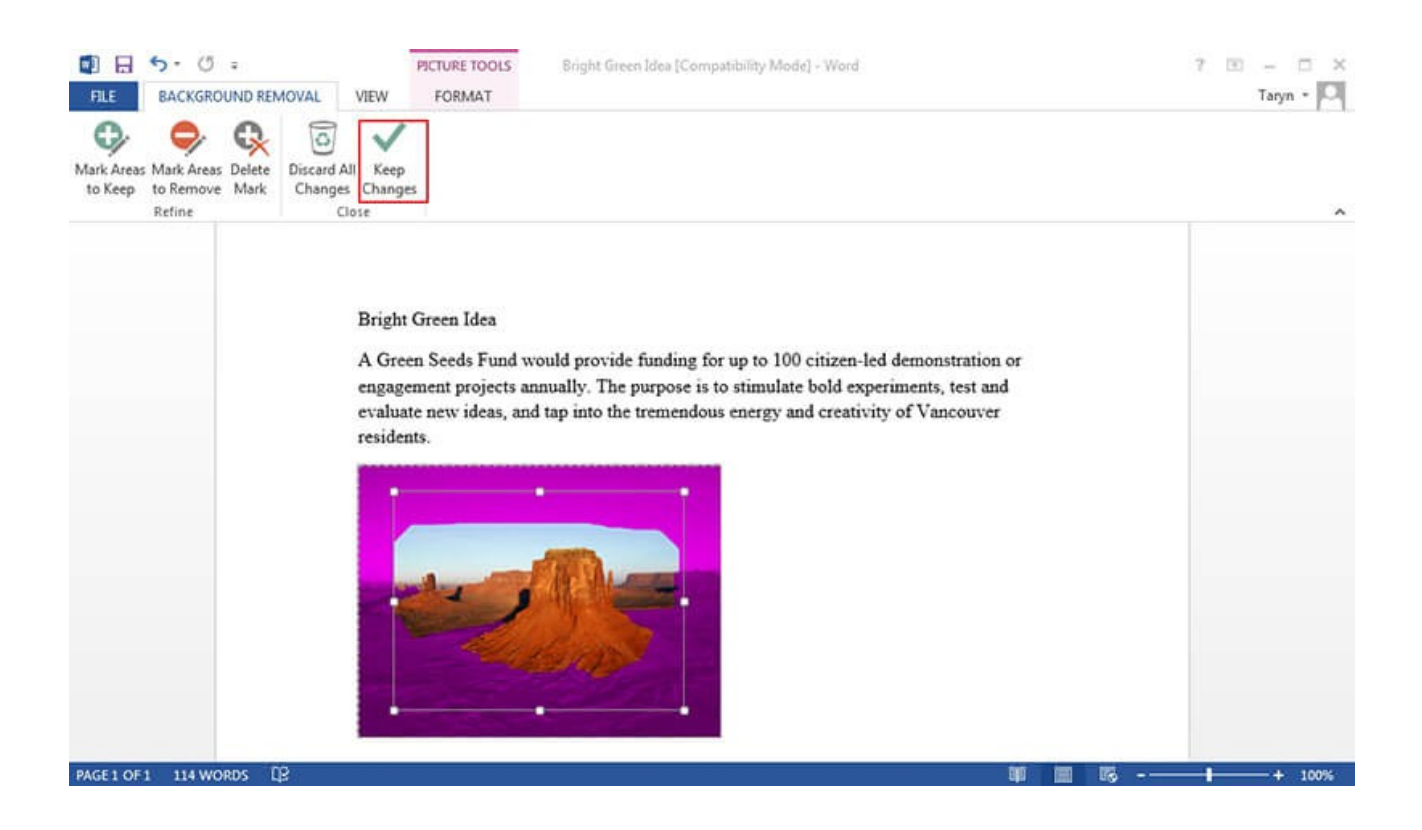

#### 3. Hacer correcciones a la imagen

Siga los pasos que se detallan a continuación para realizar correcciones a la imagen.

- •Haga clic en la imagen para revelar la pestaña "Formato".
- •Presione la opción "Correcciones" para revelar el menú desplegable. Esto le revelará cómo editar el texto de la imagen en word.
- •Aplique la corrección requerida para finalizar el proceso por completo. Esto también le permitirá saber cómo editar una imagen en Word 2007.

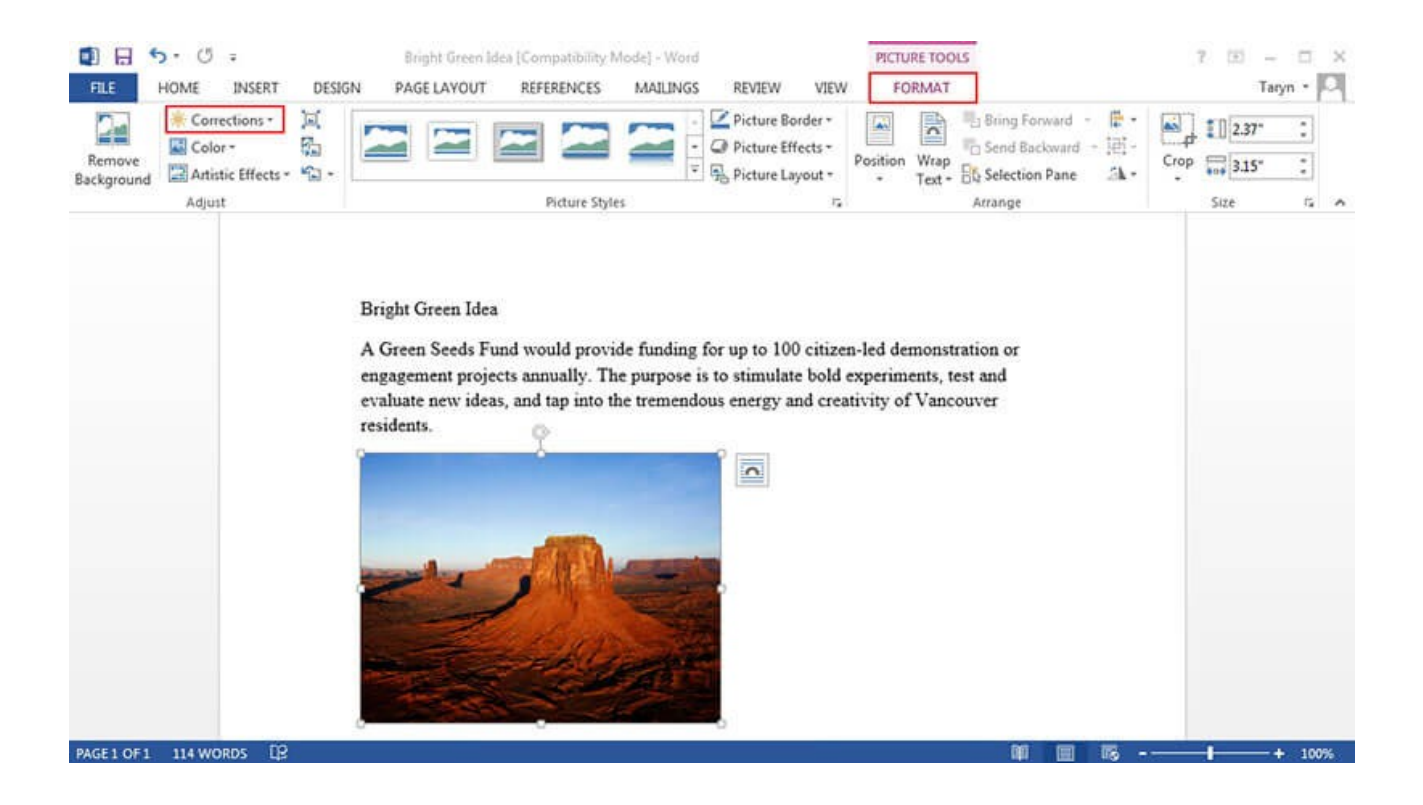

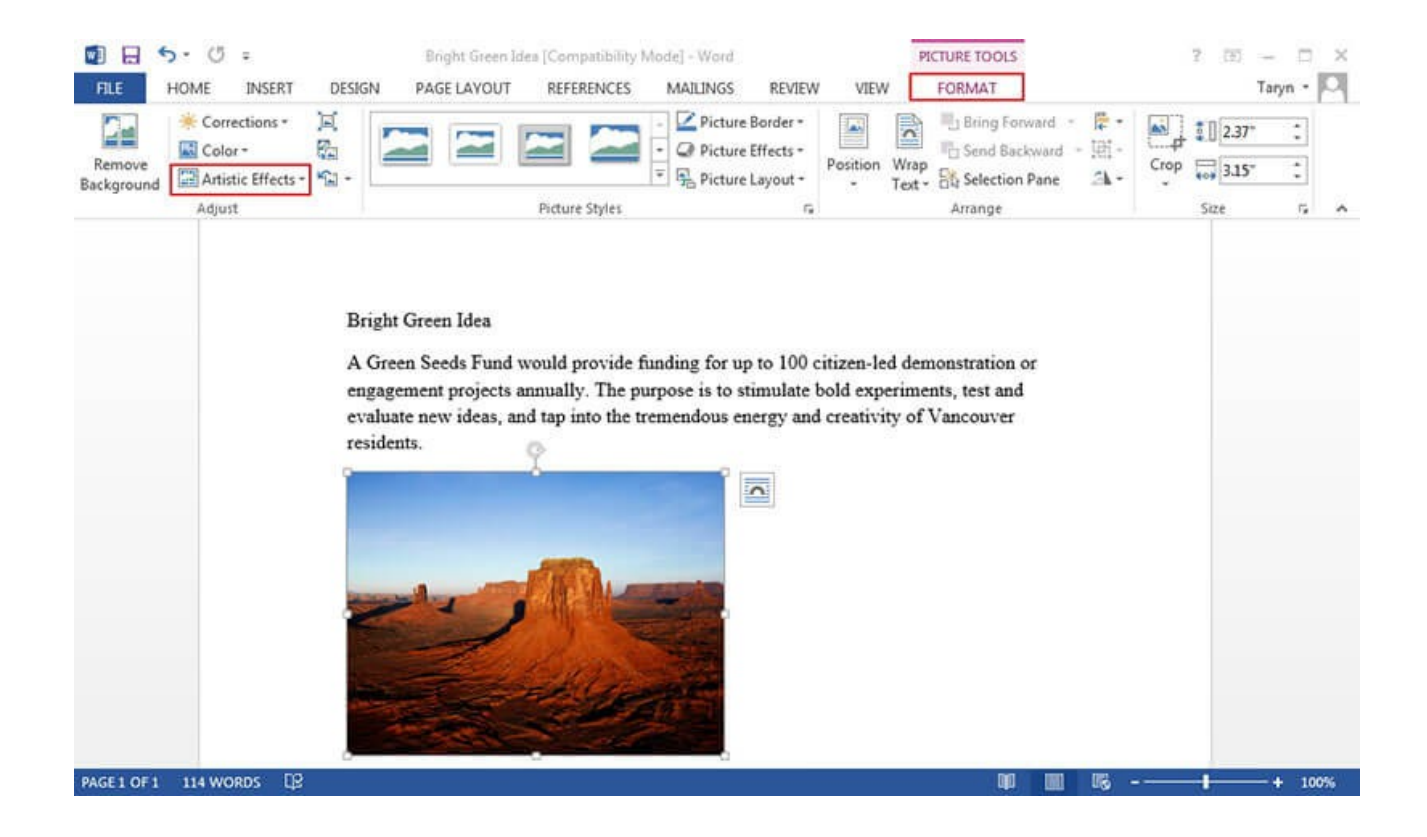

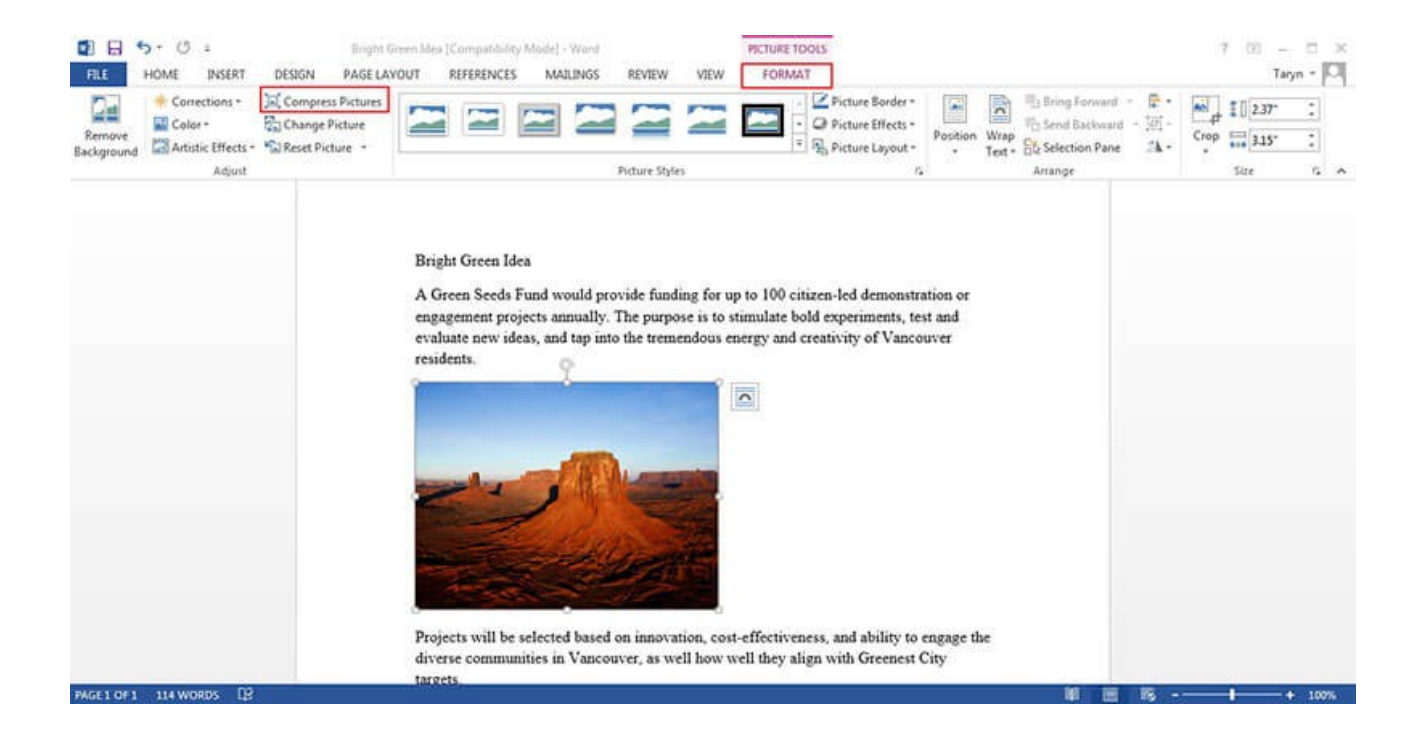